## Tanks on Hold

Last Modified on 08/12/2022 1:21 pm EDT

The Tank Hold feature can be used for a number of reasons – mostly due to seasonal individuals, people on collection hold and etc.

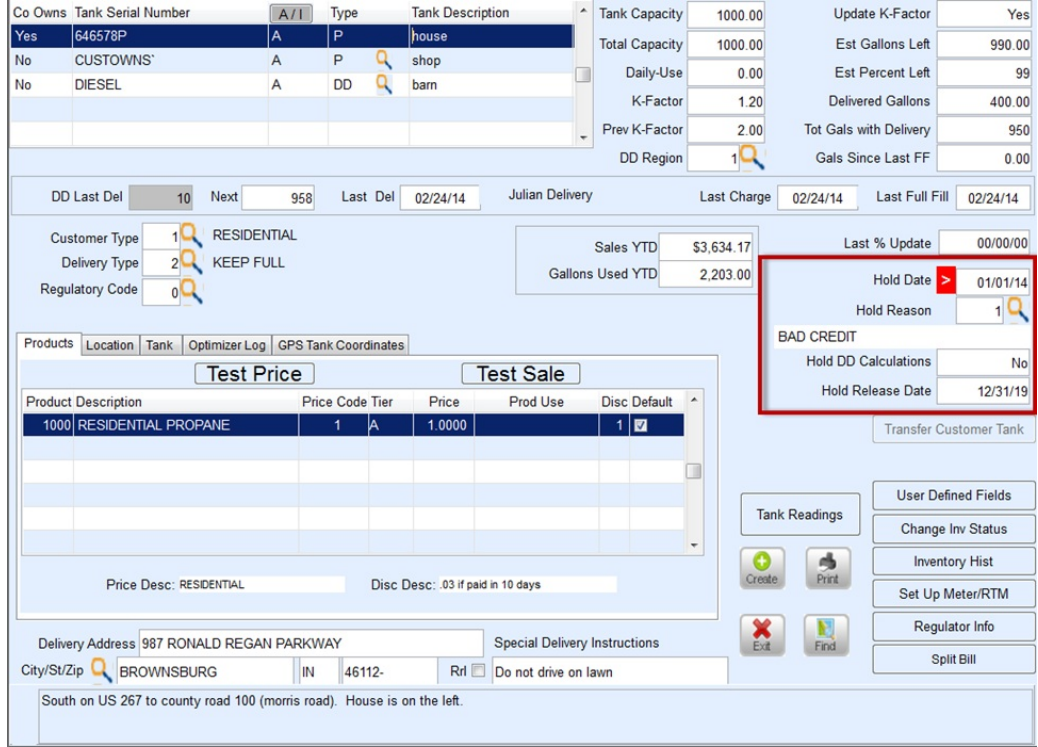

- 1. Press**Ctrl+M** to modify.
- 2. Enter the beginning *Hold Date*.
- 3. Enter the *Hold Reason* code (press **F5** to access the code listing).
- 4. *Hold DD Calcualtions*
	- o If No, the tank gallons will continue to deplete if the delivery type is set to Auto-Fill.
	- <sup>o</sup> If yes, tank gallons will not reduce.
- 5. Enter the *Hold Release Date*. The tank will automatically release from the hold when the Release Date expires.